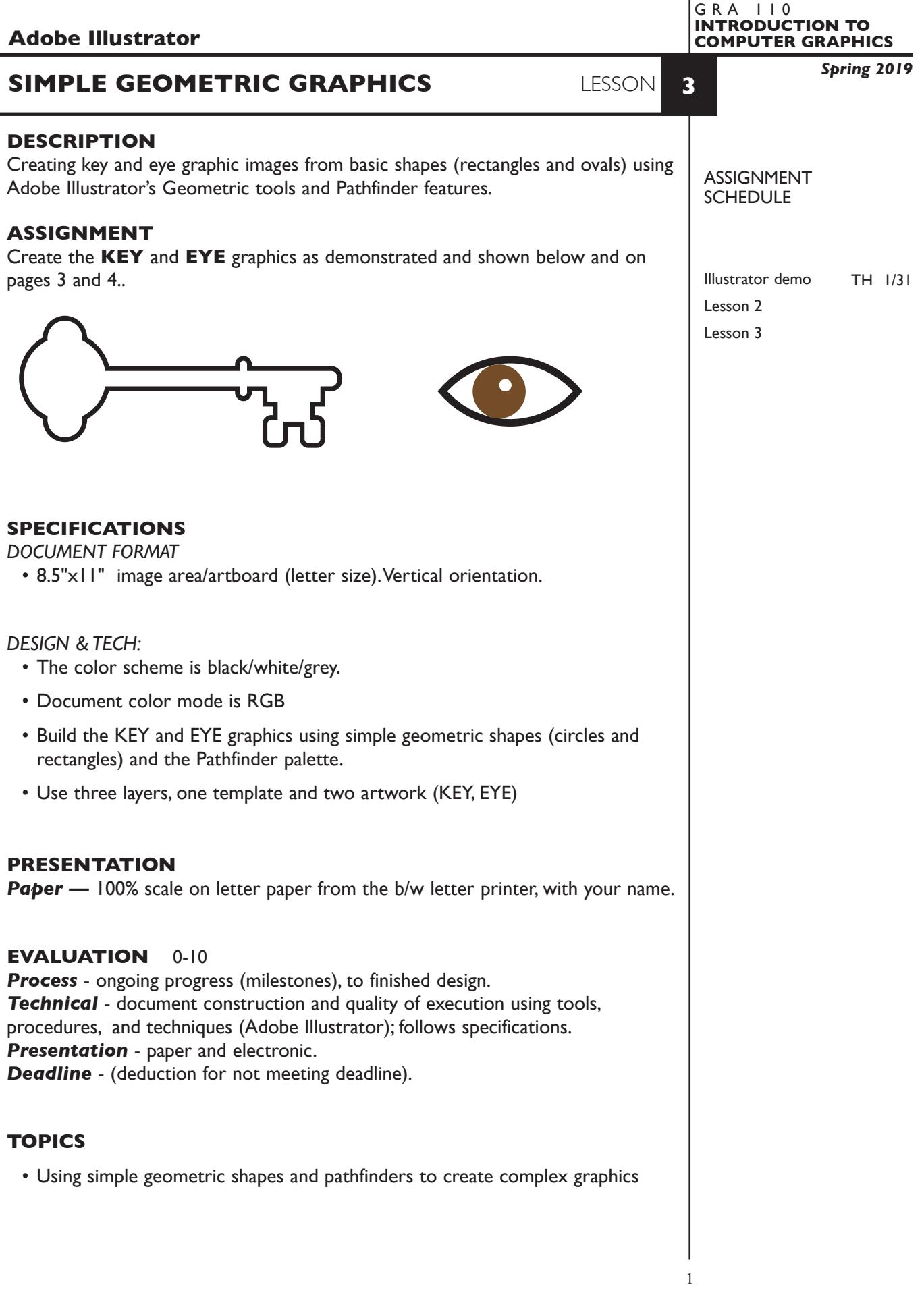

## **PROCEDURES**

SETUP AND PREP

• Launch Illustrator. Create a new file and set the Artwork Board to letter size, page orientation to *vertical* (portrait).

## CREATE YOUR ARTWORK

- 1. Rename layer 1 KEY. Using the Layer Palette Options, make sure this layer is set to Artwork, and is not a template layer.
- 2. Add another layer to use as a template layer. On this layer place the file *SimpleGeoGraphicsTemplate.tiff*
- 3. On the KEY layer, create the **KEY** graphic as demonstrated and below.

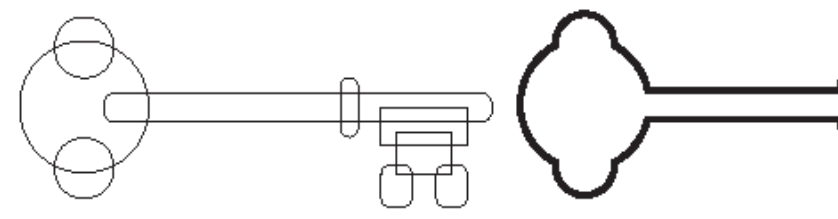

*draw and position circles and rectangles following template provided.*

*select all and combine using Pathfinders Palette shape modes (not Pathfinders menu)*

4. Add another layer. Name it EYE. On the EYE layer, create the EYE as demonstrated and below.

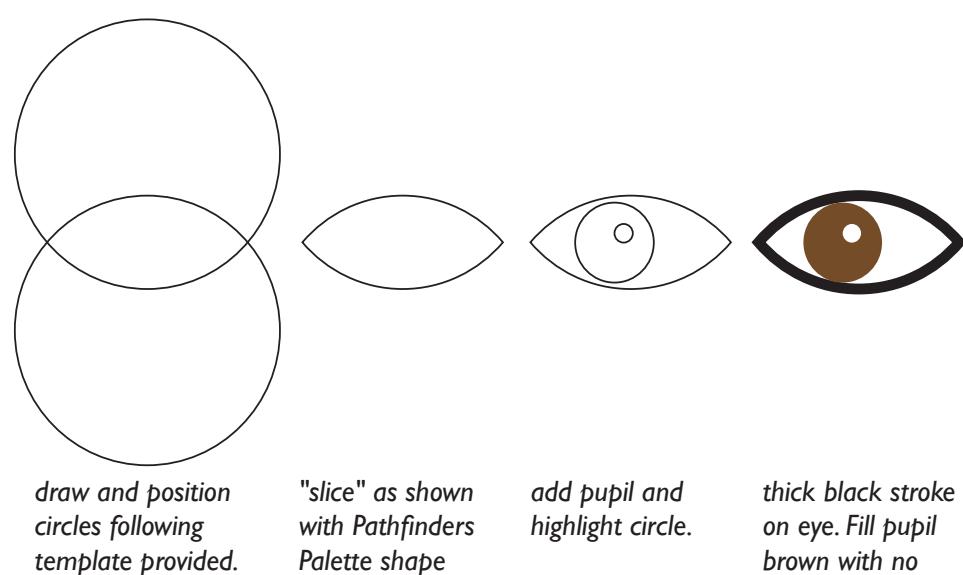

SAVE

• Save your artwork as a .ai file in the Illustrator CC version.

*mode.*

- Make appropriate backup copies of your file on servers, Flash drive.
- NO EXCUSES for lost files.

## FINAL OUTPUT & PRESENTATION

• Assemble final prints as required.

*stroke. Fill pupil highlight circle white with no stroke.*